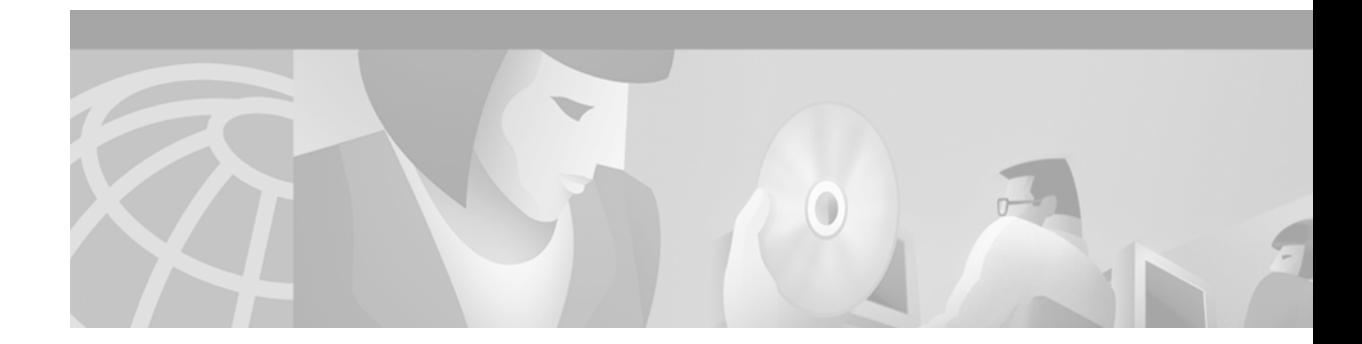

# **MPLS AToM—ATM AAL5 over MPLS**

#### **Feature History**

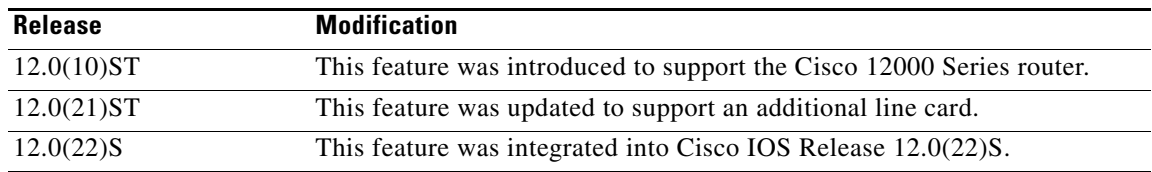

This feature module describes the ATM adaptation layer 5 (AAL5) over Multiprotocol Label Switching (MPLS) feature for transporting AAL5 service data units (SDUs) across an IP/MPLS backbone. This document contains information about the benefits of AAL5 over MPLS and lists supported platforms. It also provides configuration tasks, examples and related commands.

This document includes the following sections:

- **•** [Feature Overview, page 1](#page-0-0)
- **•** [Supported Platforms, page 3](#page-2-0)
- **•** [Supported Standards, MIBs, and RFCs, page 3](#page-2-1)
- **•** [Prerequisites, page 4](#page-3-0)
- **•** [Configuration Tasks, page 4](#page-3-1)
- **•** [Configuration Examples, page 9](#page-8-0)
- **•** [Command Reference, page 12](#page-11-0)

# <span id="page-0-0"></span>**Feature Overview**

 $\mathbf I$ 

The AAL5 over MPLS feature provides an ATM permanent virtual circuit (PVC) for transporting AAL5 SDUs across an IP/MPLS backbone with rate-limit policing and configurable PVC priority value. A dynamic MPLS tunnel is configured to enable label imposition and disposition of encapsulated ATM SDUs transported between two edge routers having a Label Distribution Protocol (LDP) neighbor relationship.

ן

## **Label Stacking**

Each routed PVC label stack has two levels of labels prepended to each ATM SDU:

- **•** An Interior Gateway Protocol (IGP) stack consisting of zero or more labels
- **•** A PVC-based label

Routers at the edge of the MPLS backbone perform label imposition and disposition. The imposition router encapsulates the ATM SDU into an MPLS SDU to transport it to the correct disposition router. The disposition router takes the MPLS SDU, de-encapsulates the ATM SDU, and delivers it to the correct ATM interface and virtual path identifier/virtual circuit identifier (VPI/VCI).

## **Benefits**

As Internet service providers (ISPs) begin to deploy IP/MPLS backbones, services including ATM frame switching must be supported. The AAL5 over MPLS feature allows an ISP to transport AAL5 frames over an IP/MPLS backbone consisting of Cisco 12000 Series router platforms with Packet over SONET (POS) links.

## **Restrictions**

The following restriction apply to AAL5 over MPLS:

- **•** The AAL5 over MPLS feature supports only AAL5 SDU switching.
- **•** The following services are not supported with the AAL5 over MPLS feature:
	- **–** ATM switched virtual circuits (SVCs)
	- **–** ATM signaling
	- **–** Fragmentation and reassembly
	- **–** Traffic shaping of packets in the MPLS-to-ATM path
- The instructions for configuring AAL5 over MPLS in this feature module apply only to the Cisco 12000 series router for 12.0(21)ST. Avoid using these instructions for any other platform or release.

### **Related Documents**

Refer to the following documents for more information:

- **•** *[MPLS Label Distribution Protocol](http://www.cisco.com/univercd/cc/td/doc/product/software/ios120/120newft/120limit/120st/120st10/mpls_ldp.htm)*
- **•** *[MPLS Traffic Engineering and Enhancements](http://www.cisco.com/univercd/cc/td/doc/product/software/ios120/120newft/120limit/120st/120st10/te1210st.htm)*
- **•** *[MPLS Class of Service](http://www.cisco.com/univercd/cc/td/doc/product/software/ios120/120newft/120limit/120st/120st10/10st_cos.htm)*

## <span id="page-2-0"></span>**Supported Platforms**

The AAL5 over MPLS feature is supported on the Cisco 12000 Series router. For information on which engines and line cards are supported, see the *Release Notes for Cisco IOS Release 12.0 ST*.

#### **Determining Platform Support Through Cisco Feature Navigator**

Cisco IOS software is packaged in feature sets that support specific platforms. To get updated information regarding platform support for this feature, access Cisco Feature Navigator. Cisco Feature Navigator dynamically updates the list of supported platforms as new platform support is added for the feature.

Cisco Feature Navigator is a web-based tool that enables you to quickly determine which Cisco IOS software images support a specific set of features and which features are supported in a specific Cisco IOS image. You can search by feature or release. Under the release section, you can compare releases side by side to display both the features unique to each software release and the features in common.

To access Cisco Feature Navigator, you must have an account on Cisco.com. If you have forgotten or lost your account information, send a blank e-mail to cco-locksmith@cisco.com. An automatic check will verify that your e-mail address is registered with Cisco.com. If the check is successful, account [details with a new random password will be e-mailed to you. Qualified users can establish an account](http://www.cisco.com/register)  [on Cisco.com by following the directions at](http://www.cisco.com/register) http://www.cisco.com/register.

[Cisco Feature Navigator is updated regularly when major Cisco IOS software releases and technology](http://www.cisco.com/go/fn)  [releases occur. For the most current information, go to the](http://www.cisco.com/go/fn) Cisco Feature Navigator home page.

#### **Availability of Cisco IOS Software Images**

Platform support for particular Cisco IOS software releases is dependent on the availability of the software images for those platforms. Software images for some platforms may be deferred, delayed, or changed without prior notice. For updated information about platform support and availability of software images for each Cisco IOS software release, refer to the online release notes or, if supported, Cisco Feature Navigator.

## <span id="page-2-1"></span>**Supported Standards, MIBs, and RFCs**

#### **Standards**

None.

#### **MIBs**

None.

#### **RFCs**

- **•** *[RFC 3036, LDP Specification](http://www2.ietf.org/rfc/rfc3036.txt)*
- **•** *[RFC 3032, MPLS Label Stack Encoding](http://www2.ietf.org/rfc/rfc3032.txt?number=3032)*

Ι

## <span id="page-3-0"></span>**Prerequisites**

#### **Maximum Transmission Unit Size Restriction**

Because AAL5 over MPLS does not support fragmentation and reassembly, ensure that the maximum transmission unit (MTU) of all intermediate links between endpoints is sufficient to carry the largest ATM AAL5 SDU received.

#### **Dynamic IP Labeling**

You must enable LDP label distribution for the dynamic MPLS tunnels used for AAL5 over MPLS.

## <span id="page-3-1"></span>**Configuration Tasks**

See the following sections for configuration tasks to enable AAL5 over MPLS:

- **•** [Configuring a Dynamic MPLS Tunnel](#page-3-2) (required)
- **•** [Configuring ATM PVCs Over a Dynamic MPLS Tunnel](#page-4-0) (required)
- **•** [Configuring a CoS Map Matrix](#page-5-0) (optional)
- **•** [Configuring a Point-to-Point ATM Link on the Customer CE Routers](#page-6-0) (required)

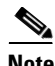

**Note** Make sure dynamic MPLS switching is enabled on all interfaces in your core, including traffic engineering tunnels.

## <span id="page-3-2"></span>**Configuring a Dynamic MPLS Tunnel**

To configure a dynamic MPLS tunnel to transport ATM SDUs between two endpoints, perform the following steps on the routers that are endpoints of the tunnel.

**Note** The commands used to create an MPLS tunnel are supported only on Cisco IOS Releases 12.0(10)ST to 12.0(21)ST.

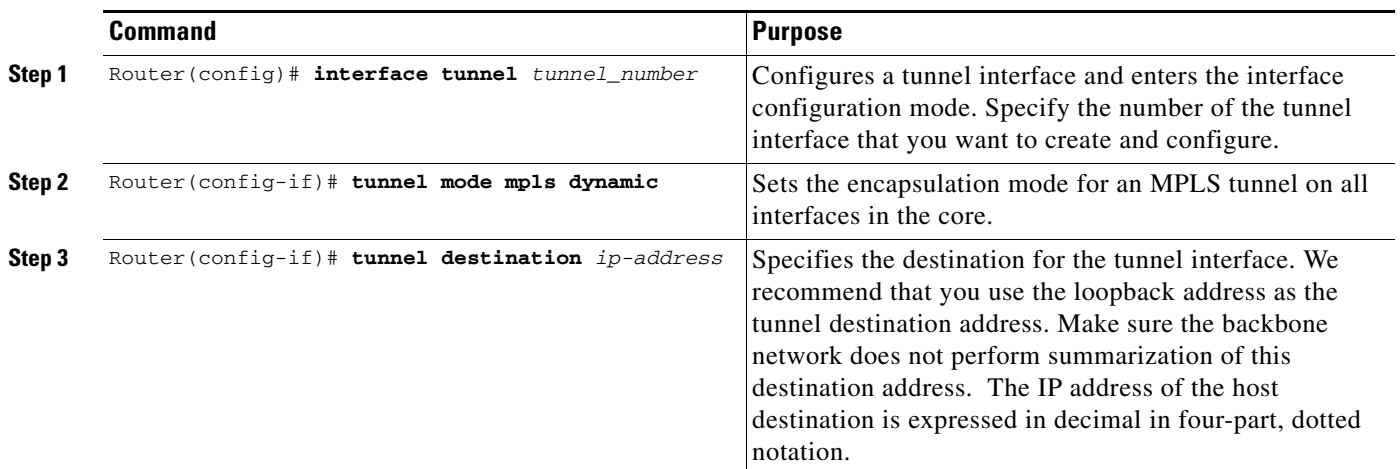

 $\overline{\phantom{a}}$ 

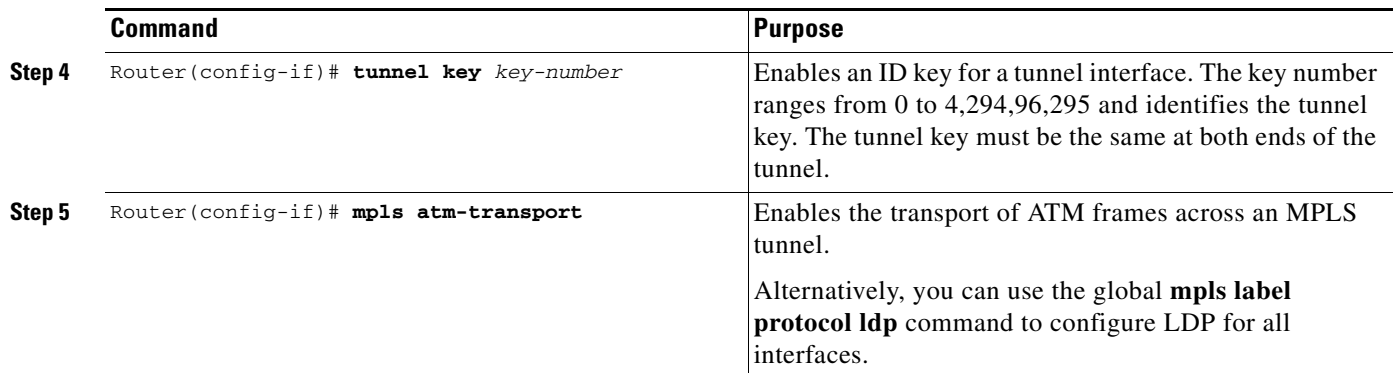

# <span id="page-4-0"></span>**Configuring ATM PVCs Over a Dynamic MPLS Tunnel**

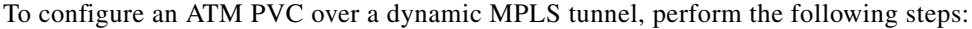

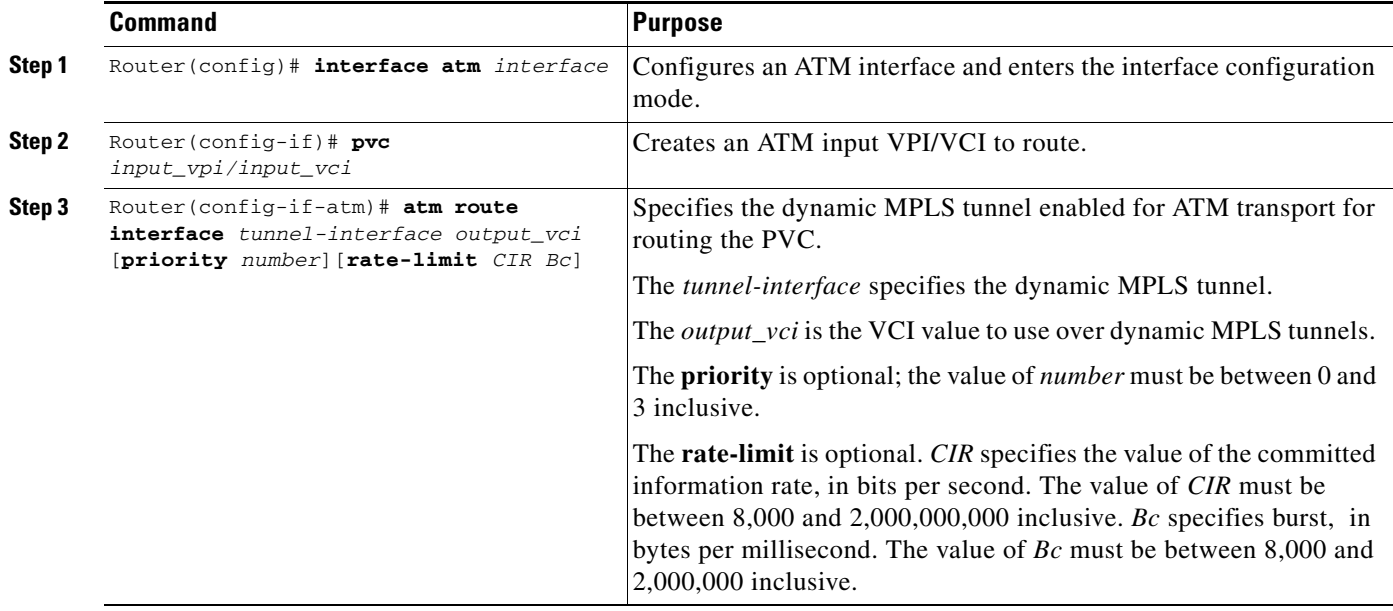

 $\mathsf I$ 

## <span id="page-5-0"></span>**Configuring a CoS Map Matrix**

A CoS map matrix can be used to route SDUs to ATM PVCs over a dynamic MPLS tunnel. This procedure is optional. To create a CoS map matrix, perform the following steps:

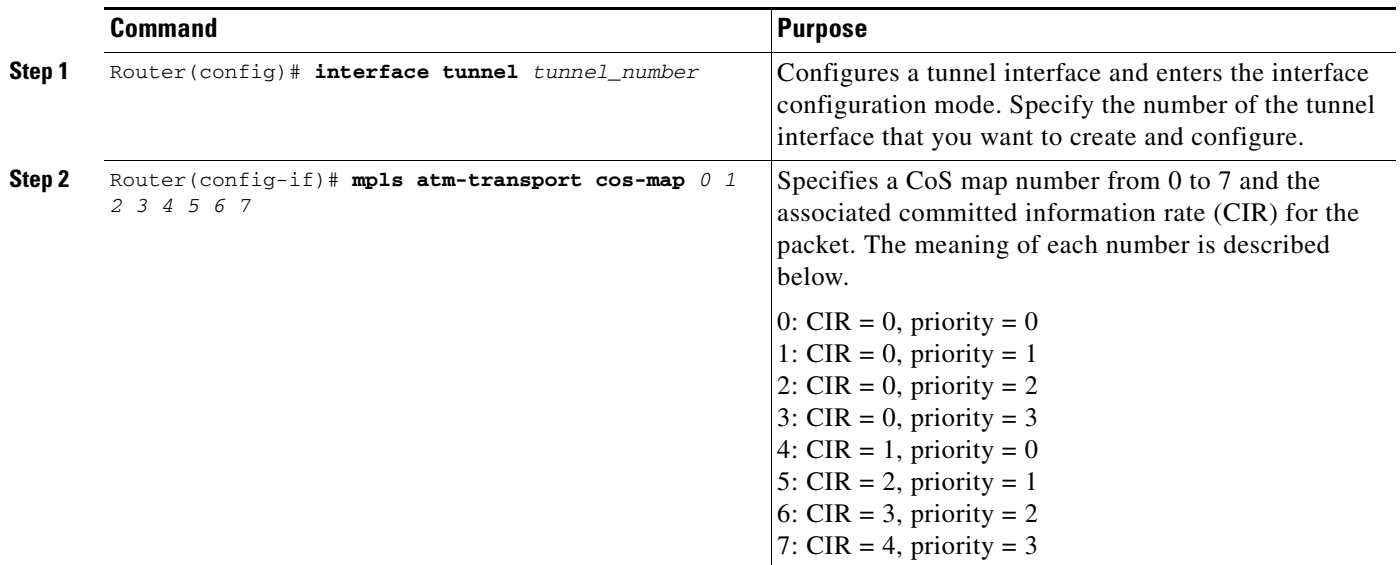

 $\mathbf I$ 

### <span id="page-6-0"></span>**Configuring a Point-to-Point ATM Link on the Customer CE Routers**

To configure a point-to-point ATM link with PVCs and encapsulated AAL5 SNAP, perform the following steps on the customer's CE routers:

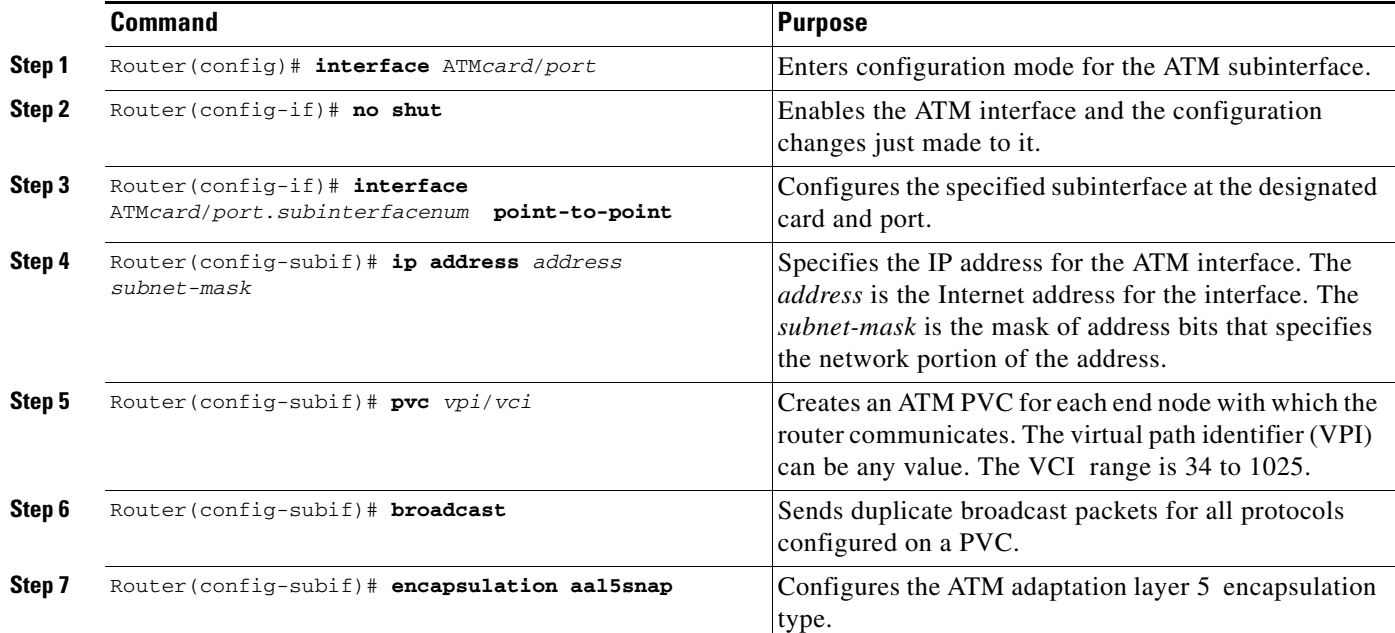

### **Verifying AAL5 Over MPLS Tunnel Configuration**

To verify and display the configuration of AAL5 over MPLS tunnels, perform the following steps:

**Step 1** To determine the state of the dynamic tunnel interface, use the **show ip interface brief** command:

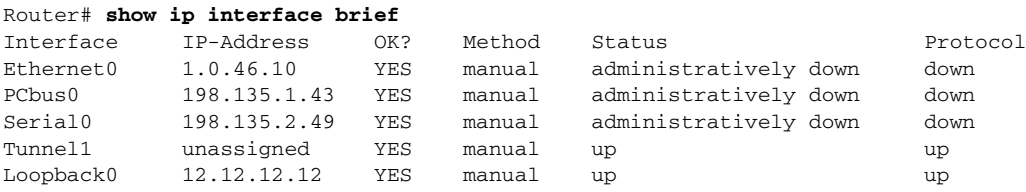

**Step 2** To make sure the tunnel endpoints have discovered each other, use the **show mpls ldp discovery**  command:

```
Router# show mpls ldp discovery
Local LDP Identifier:
     12.12.12.12:0
Discovery Sources:
     Interfaces:
         POS0/3 (ldp): xmit/recv
             LDP Id: 11.11.11.11:0
         POS5/0 (ldp): xmit/recv
             LDP Id: 14.14.14.14:0
         Tunnel1 (ldp): -> 11.11.11.11
     Targeted Hellos:
         12.12.12.12 -> 11.11.11.11 (ldp): active, xmit/recv
             LDP Id: 11.11.11.11:0
```
Ι

The LDP targeted hello is for the AAL5 over MPLS tunnel interface whose tunnel destination is 11.11.11.11.

**Step 3** To make sure the label distribution session has been established, use the **show mpls ldp neighbors**  command:

```
Router# show mpls ldp neighbors
Peer LDP Ident: 14.14.14.14:0; Local LDP Ident 12.12.12.12:0
        TCP connection: 14.14.14.14.11021 - 12.12.12.12.646
        State: Oper; Msgs sent/rcvd: 6081/6073; Downstream
        Up time: 3d16h
        LDP discovery sources:
          POS5/0
        Addresses bound to peer LDP Ident:
          14.14.14.14 180.0.0.2 181.0.0.1 185.0.0.1
Peer LDP Ident: 11.11.11.11:0; Local LDP Ident 12.12.12.12:0
        TCP connection: 11.11.11.11.646 - 12.12.12.12.12700
        State: Oper; Msgs sent/rcvd: 5864/8340; Downstream
        Up time: 3d13h
        LDP discovery sources:
          POS0/3
           Targeted Hello 12.12.12.12 -> 11.11.11.11, active
        Addresses bound to peer LDP Ident:
           11.11.11.11 183.0.0.2 188.0.0.2 3.3.48.1
```
**Step 4** To view the currently routed ATM PVCs, use the **show atm route** command:

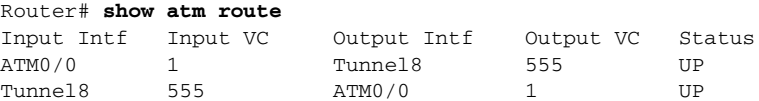

**Step 5** To view a summary of the ATM PVCs and PVCs configured over dynamic MPLS tunnels, use the **show atm pvc** command. To view specific information about a PVC, include a VPI/VCI parameter with this command.

Router# **show atm pvc**

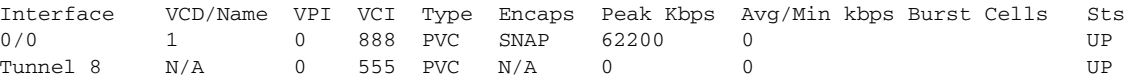

**Step 6** To view the local labels that are assigned to PVCs over dynamic MPLS tunnels, use the **show mpls forwarding** command.

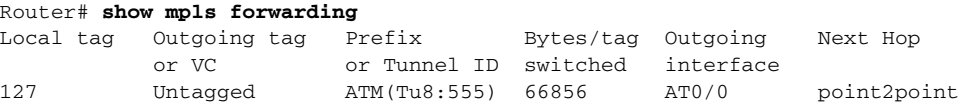

**Step 7** To view the current AAL5 over MPLS CoS map, use the **show mpls atm-transport cos-map** command. The values used in this example are the default settings.

Router# **show mpls atm-transport cos-map 0 1 2 3 4 5 6 7**

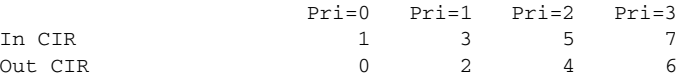

**Step 8** To view the imposition information about a line card, use the **show mpls atm-transport imposition** command.

Router# **attach 2**

```
Router-lc2# execute-on all show mpls atm-transport imposition detail
Interface ATM0:
ATM vcd: 1-> Tunnel2 mpls_vci: 42 label: 21
 input pkts: 0 output pkts: 0 impose_seq_num:0x8279
 priority: 0 rate limit: unlimited active: yes
 MPLS Detailed info:
   Impose Rewrite:
    22 ATM/MPLS impose 0 PO6/0 point2point
    MAC/Encaps=4/12, MTU=4466, Tag Stack{22 21}
    04019110 0001600000015001
GSR-LC Detailed ATM vcd info:
 vcd:1 pcr:25801 scr:25801 mbs:94 cid:9672
 pvc output_info:0x4019130
GSR-LC Detailed Output MPLS intf. info:
 local_outputq:0x9800 output:0x4000 output_info:0x4019110
Router-lc2# exit
```
**Step 9** To view the disposition information about a line card, use the **show mpls atm-transport disposition** command.

```
Router# attach 3
Router-lc3# execute-on all show mpls atm-transport disposition detail
Tunnel2 MPLS vci:42 -> ATM3/0 ATM vcd:1
Local Label: 16 dispose_seq_num:0x68C9 atm output_info: 0x4019130
input pkts:0 output pkts:0
Router-lc3# exit
```
## <span id="page-8-0"></span>**Configuration Examples**

 $\mathbf I$ 

This section provides the following configuration examples:

- **•** [Configuring a Dynamic MPLS Tunnel and the ATM PVC Over the Tunnel](#page-8-1)
- **•** [Configuring the Customer's ATM Subinterfaces in the PVC](#page-10-0)

[Figure 1](#page-8-2) illustrates the network configuration that the configuration commands reference.

<span id="page-8-2"></span>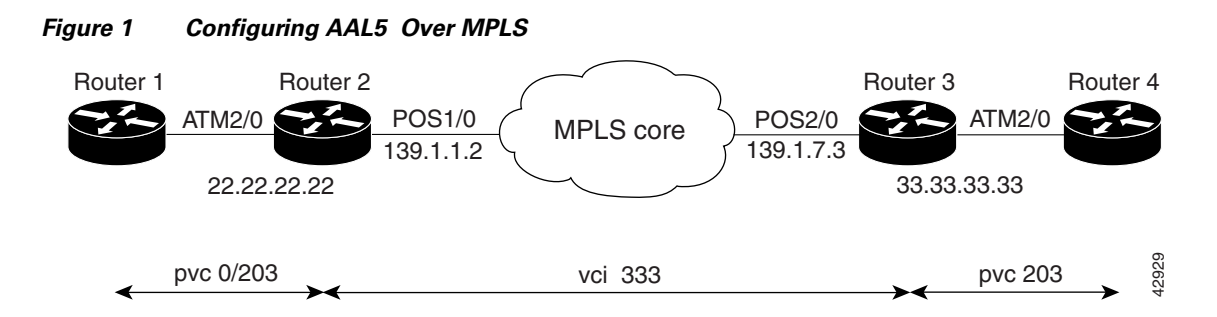

### <span id="page-8-1"></span>**Configuring a Dynamic MPLS Tunnel and the ATM PVC Over the Tunnel**

The configuration commands for router 2 and router 3 accomplish the following for this example network:

- **•** Configuration of dynamic MPLS tunnels between router 2 and router 3.
- **•** Routing of PVC 0/203 across the dynamic MPLS tunnels between routers 2 and 3.

I

- **•** Use of LDP for label distribution between router 2 and router 3 in support of the AAL5 over MPLS feature.
- **•** Use of dynamic MPLS switching between router 2 and router 3. It is assumed that dynamic MPLS switching is enabled throughout the MPLS core.
- Configuration of routing on router 2 and router 3. The sample configurations assume OSPF is used within the MPLS core. The sample configurations illustrate the OSPF configuration to ensure that routers 2 and 3 have routes to the tunnel endpoints.

The following configuration commands configure the transport for PVC 0/203 between router 2 and router 3 across the MPLS core.

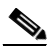

**Note** The **mpls label protocol ldp** command is a global configuration command. When you use this command from the Router# prompt, it forces all label distribution sessions to use LDP. See the *[MPLS Label](http://www.cisco.com/univercd/cc/td/doc/product/software/ios120/120newft/120limit/120st/120st10/mpls_ldp.htm)  [Distribution Protocol Feature Module](http://www.cisco.com/univercd/cc/td/doc/product/software/ios120/120newft/120limit/120st/120st10/mpls_ldp.htm)* for more information on this command.

#### **Router 2 Configuration**

```
interface Loopback0 \blacksquare !Configure loopback interface
ip address 22.22.22.22 255.255.255.255
interface Tunnel33 !Configure dynamic tunnel to Router 3.
mpls atm-transport \qquad \qquad !Enable transport of ATM across tunnel.
mpls label protocol ldp \qquad \qquad !Use LDP label distribution for tunnel.
tunnel destination 33.33.33.33 !Specify tunnel destination as
                                       !Router 3 loopback.
tunnel source Loopback0
tunnel mode mpls dynamic \blacksquare !Make it a dynamic MPLS tunnel.
tunnel key 2233 !Specify ID for tunnel.
interface ATM2/0
pvc 0/203
atm route interface tunnel33 333 !Route pvc 0/203 on Tunnel33 with
                                       !vci 333 across the MPLS core.
interface POS1/0 \qquad \qquad !Configure interface to MPLS core.
ip address 139.1.1.2 255.255.255.0
mpls ip \Box . The left of the dynamic MPLS switching.
mpls label protocol ldp \qquad \qquad !Use LDP label distribution. Assumes the
                                       !core router on the interface uses LDP.
router ospf 10 \blacksquare !Configure OSPF routing.
passive-interface Loopback0
network 22.22.22.22 0.0.0.0 area 0
network 139.1.1.0 0.0.0.255 area 0
```
#### **Router 3 Configuration**

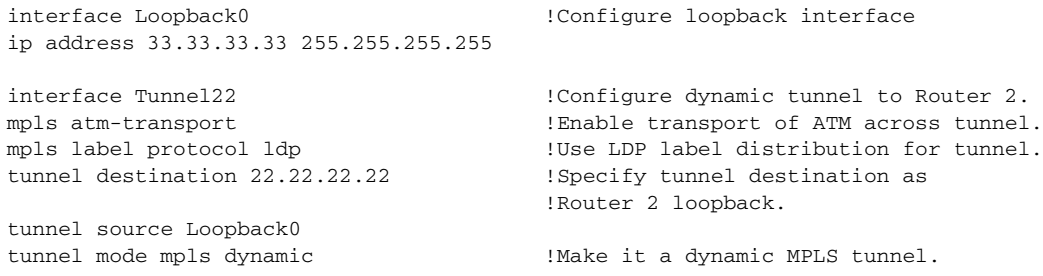

interface ATM1/0 pvc 0/203 atm route interface tunnel22 333 !Route PVC 0/203 on Tunnel22 with

interface POS2/0 !Configure interface to MPLS core. ip address 139.1.7.3 255.255.255.0 mpls ip  $\blacksquare$  . Enable dynamic MPLS switching

router ospf 10  $\blacksquare$  !Configure OSPF routing. passive-interface Loopback0 network 33.33.33.33 0.0.0.0 area 0 network 139.1.7.0 0.0.0.255 area 0

tunnel key 2233 !Specify ID for tunnel.

!vci 333 across the MPLS core 333.

mpls label protocol ldp  $\qquad \qquad$  !Use LDP label distribution. Assumes the !core router on the interface uses LDP.

## <span id="page-10-0"></span>**Configuring the Customer's ATM Subinterfaces in the PVC**

#### **Router 1**

 $\Gamma$ 

interface ATM2/0 no ip address no ip directed-broadcast no ip route-cache no ip mroute-cache no shut no atm enable-ilmi-trap no atm ilmi-keepalive interface ATM2/0.100 point-to-point ip address 1.0.0.2 255.255.255.224 no ip directed-broadcast no ip route-cache no ip mroute-cache no shut no atm enable-ilmi-trap pvc 0/203 broadcast

 $\mathbf I$ 

# <span id="page-11-0"></span>**Command Reference**

This section describes the following commands:

- **• [atm route interface](#page-12-0)**
- **• [debug mpls atm-transport control](#page-14-0)**
- **• [debug mpls atm-transport distributed](#page-15-0)**
- **• [debug mpls atm-transport switching](#page-16-0)**
- **• [mpls atm-transport](#page-17-0)**
- **• [mpls atm-transport cos-map](#page-18-0)**
- **• [show atm route](#page-19-0)**
- **• [show mpls atm-transport cos-map](#page-20-0)**
- **• [show mpls atm-transport disposition](#page-21-0)**
- **• [show mpls atm-transport imposition](#page-22-0)**
- **• [show mpls forwarding-table](#page-24-0)**
- **• [tunnel mode mpls dynamic](#page-26-0)**

П

# <span id="page-12-0"></span>**atm route interface**

 $\overline{\phantom{a}}$ 

To configure a dynamic MPLS tunnel with MPLS ATM transport to route a PVC on a main interface, use the **atm route interface** command in interface configuration mode. To disable the configuration of a dynamic MPLS tunnel, use the **no** form of this command.

**atm route interface** *tunnel\_interface output\_vci* [**priority** *number*] [**rate-limit** *CIR Bc*]

**no atm route interface** *tunnel\_interface output\_vci* [**priority** *number*] [**rate-limit** *CIR Bc*]

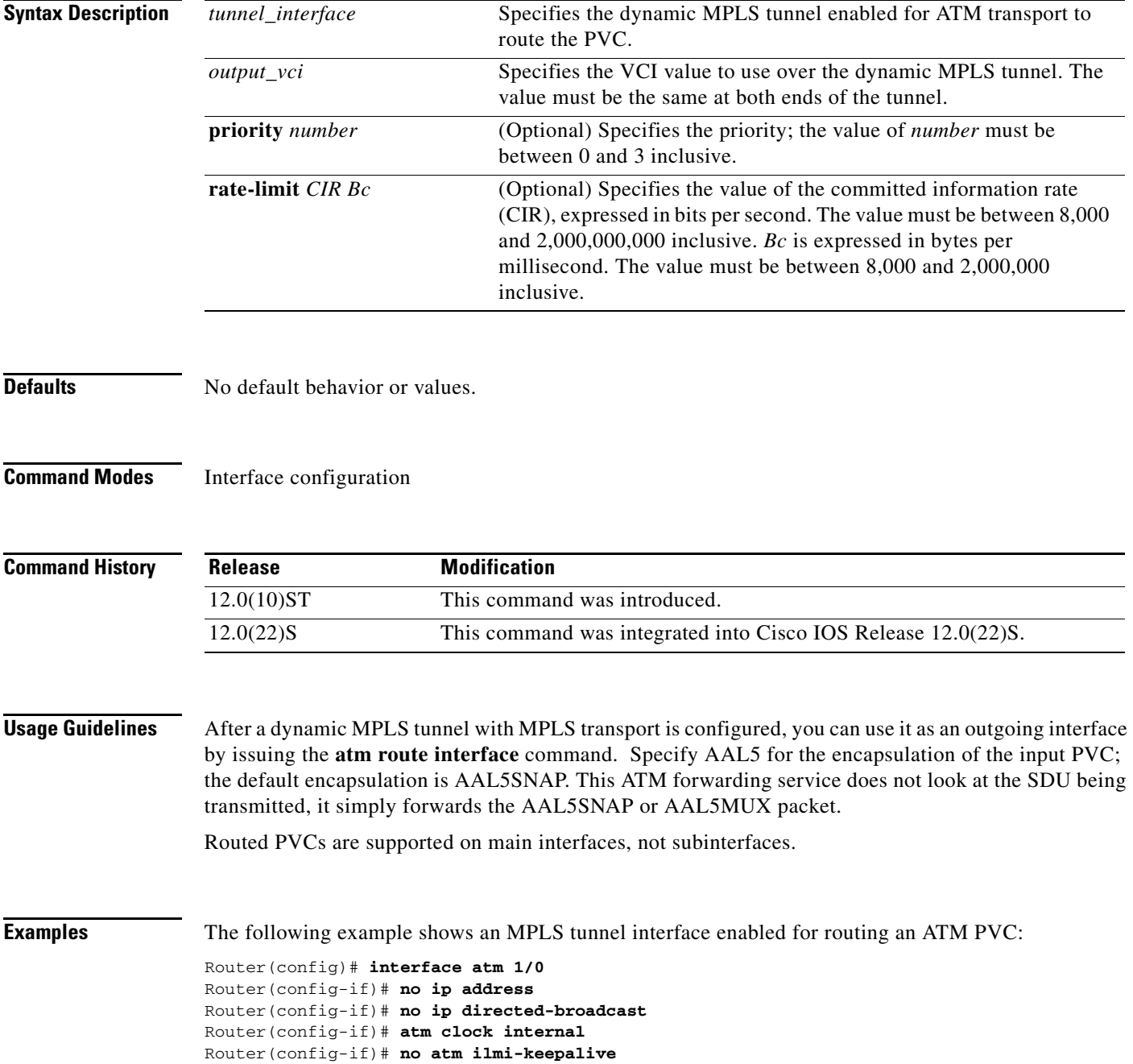

 $\mathsf I$ 

Router(config-if)# **pvc 0/534** Router(config-if-atm)# **atm route interface tunnel2 534**

## <span id="page-14-0"></span>**debug mpls atm-transport control**

To enable debug messages about the control of traffic transported between ATM and MPLS, use the **debug mpls atm-transport control** command in EXEC mode. To disable the debug messages about MPLS ATM transport control, use the **no** form of this command.

**debug mpls atm-transport control**

**no debug mpls atm-transport control**

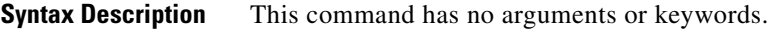

- **Defaults** No default behavior or values.
- **Command Modes** EXEC

 $\sqrt{ }$ 

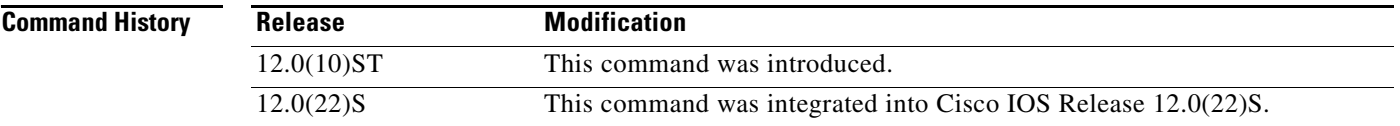

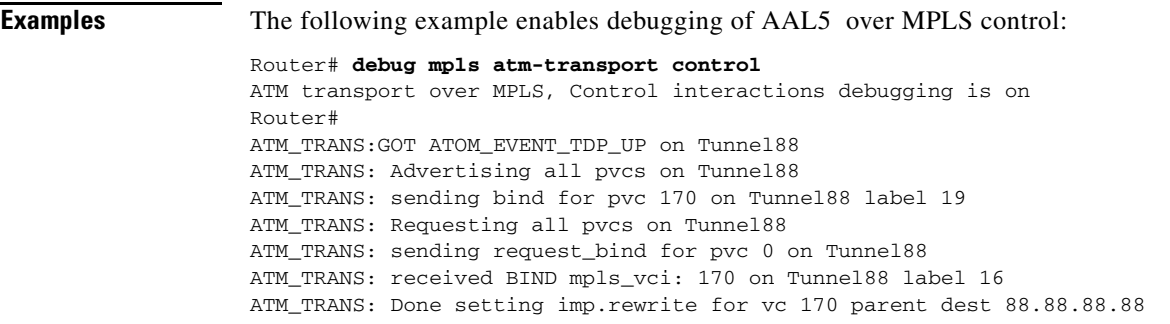

Ι

## <span id="page-15-0"></span>**debug mpls atm-transport distributed**

To enable the distribution of debug messages about label imposition and label disposition on line cards, use the **debug mpls atm-transport distributed** command in EXEC mode. To disable the debug messages about label imposition and label disposition on line cards, use the **no** form of this command.

**debug mpls atm-transport distributed**

**no debug mpls atm-transport distributed**

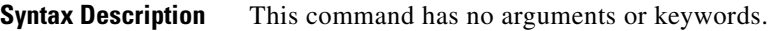

**Defaults** No default behavior or values.

**Command Modes** EXEC

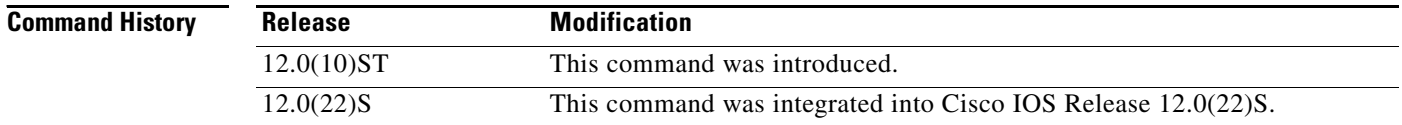

**Examples** The following example enables debug messages related to the process of label imposition/disposition:

Router# **debug mpls atm-transport distributed** ATM transport over MPLS, Distributed switching debugging is on Router# ATM\_TRANS: removing label disposition info for tun:Tunnel88 vci:0 from all slots ATM\_TRANS: disposition change for tun:Tunnel88 vci:170, (none) -> (all) (queued) ATM\_TRANS: sending label disposition info for tun:Tunnel88 vci:170 to all slots

## <span id="page-16-0"></span>**debug mpls atm-transport switching**

To enable debug messages about the transport of information for ATM to MPLS and MPLS to ATM switching, use the **debug mpls atm-transport switching** command in EXEC mode. To disable debug messages about ATM to MPLS switching, use the **no** form of this command.

**debug mpls atm-transport switching**

**no debug mpls atm-transport switching**

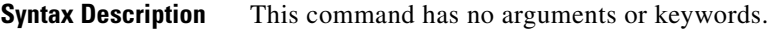

- **Defaults** No default behavior or values.
- **Command Modes** EXEC

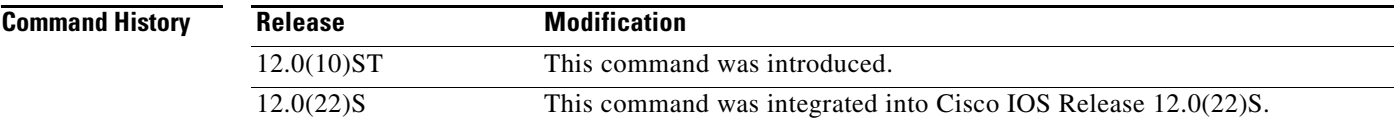

I

**Examples** The following example enables debugging of AAL5 over MPLS switching:

Router# **debug mpls atm-transport switching** AAL5 transport over MPLS, switching debugging is on Router(config)# int atm3/0 Router(config-if)# shut Router(config-if)# no shut Router(config-if)# end 11:46:48: mpls\_atm\_trans\_atm\_hwif\_up() enter - max\_intf\_vcs (2048) 11:46:49: mpls\_atm\_trans\_atm\_hwif\_up() enter - max\_intf\_vcs (2048) 11:46:49: mpls\_atm\_trans\_atm\_swif\_up(), out\_vc(50) 11:46:50: %SYS-5-CONFIG\_I: Configured from console by console

SLOT 5:09:18:23: ADJ: Received adjacency update event for 0.0.0.0(connector-id 0) SLOT 5:09:18:23: ADJ: via ATM3/0, mac-rewrite length 4, output\_info 0x1C059220, local\_outputq 0x8C00, outputq 16384, enctype 33adj\_index 1 mtu 4470 SLOT 5:09:18:23: ADJ: Add AT3/0 index=1 old=0x4127F280 new=0x4127F280 SLOT 5:09:18:23: ADJ: add 0.0.0.0 via ATM3/0

1

## <span id="page-17-0"></span>**mpls atm-transport**

To enable the transport of ATM frames across an MPLS tunnel, use the **mpls atm-transport** command in interface configuration mode. To disable the configuration of ATM transport, use the **no** form of this command.

#### **mpls atm-transport**

#### **no mpls atm-transport**

**Syntax Description** This command has no arguments or keywords.

**Defaults** No default behavior or values.

**Command Modes** Interface configuration

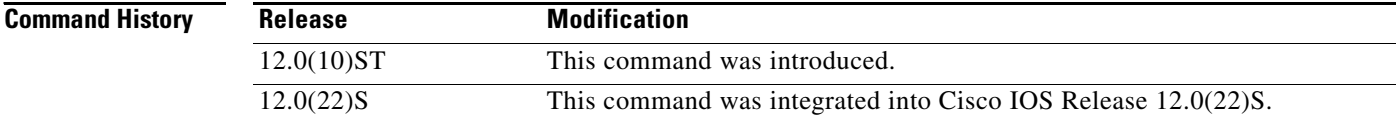

**Examples** The following example shows a configured MPLS tunnel interface, with the transport of ATM frames enabled, and the destination address of 101.1.1.1:

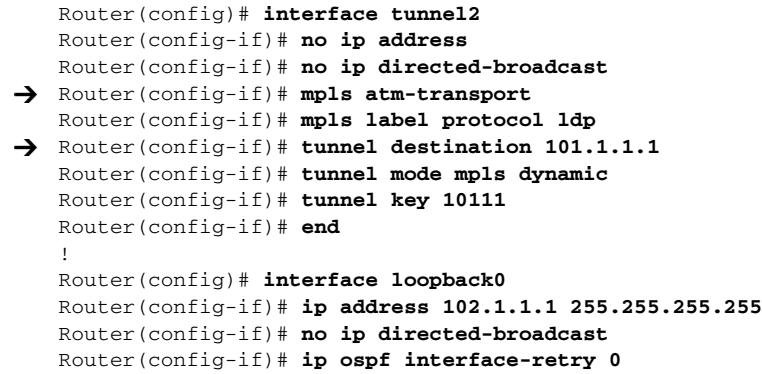

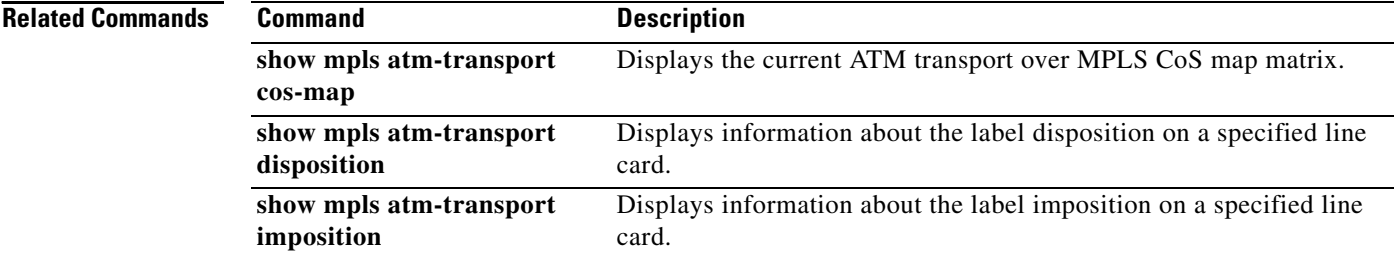

 $\overline{\phantom{a}}$ 

a ka

# <span id="page-18-0"></span>**mpls atm-transport cos-map**

To configure an MPLS CoS map that can be used to specify the priority of each SDU transported across an MPLS backbone, use the **mpls atm-transport cos-map** command in interface configuration mode.

**mpls atm-transport cos-map** *number0 number1 number2 number3 number4 number5 number6 number7*

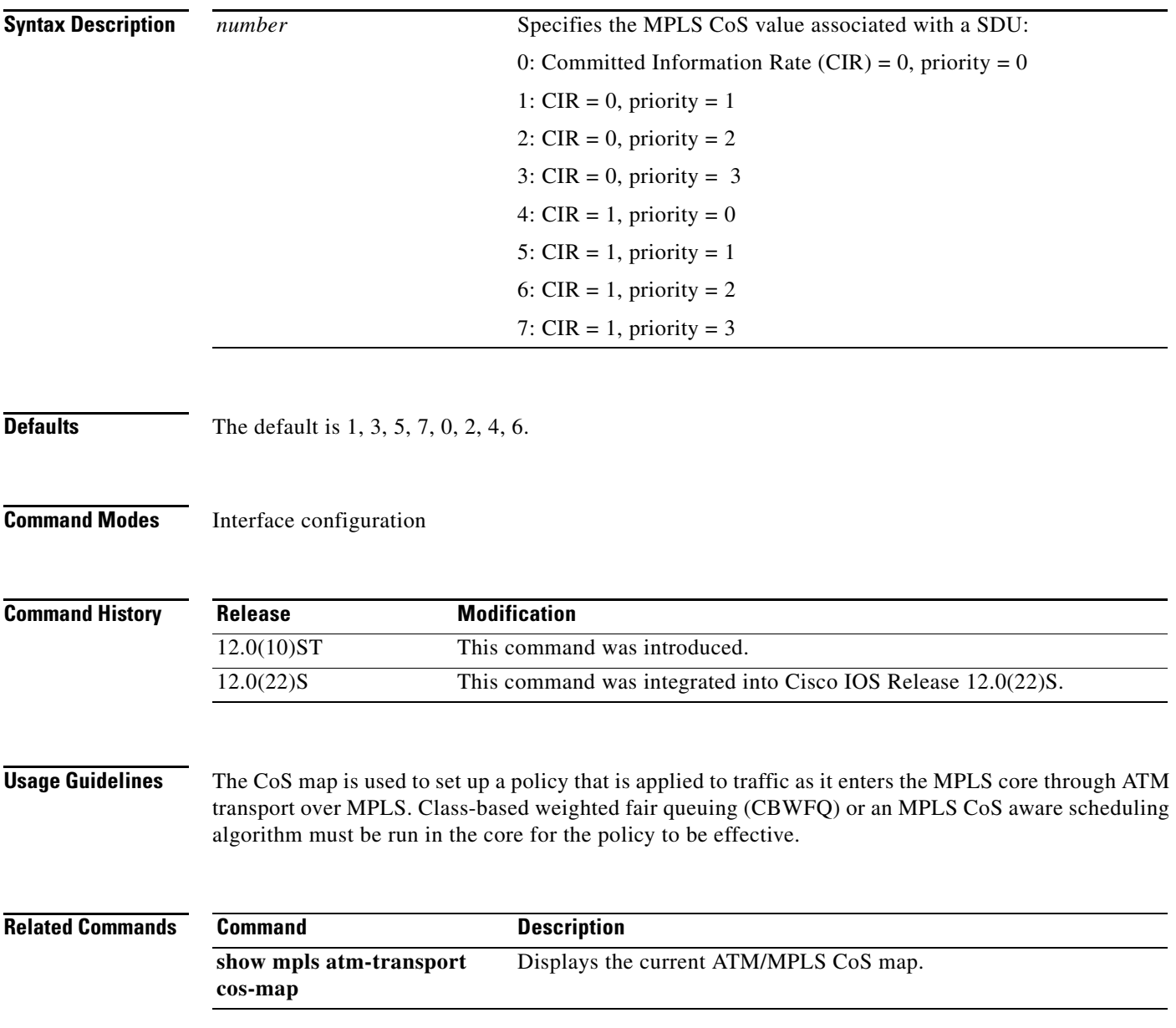

ן

## <span id="page-19-0"></span>**show atm route**

To display the currently routed ATM PVC, use the **show atm route** command in EXEC mode.

**show atm route**

- **Syntax Description** This command has no arguments or keywords.
- **Defaults** No default behavior or values.
- **Command Modes** EXEC

**Command History Release Modification** 12.0(10)ST This command was introduced. 12.0(22)S This command was integrated into Cisco IOS Release 12.0(22)S.

**Examples** The following example shows a currently routed ATM PVC on the input and output interfaces:

Router# **show atm route** 

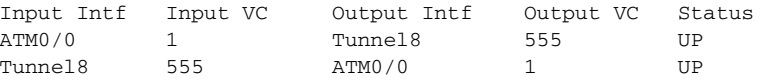

[Table 1](#page-19-1) describes the fields used in the preceding example.

<span id="page-19-1"></span>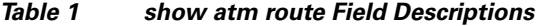

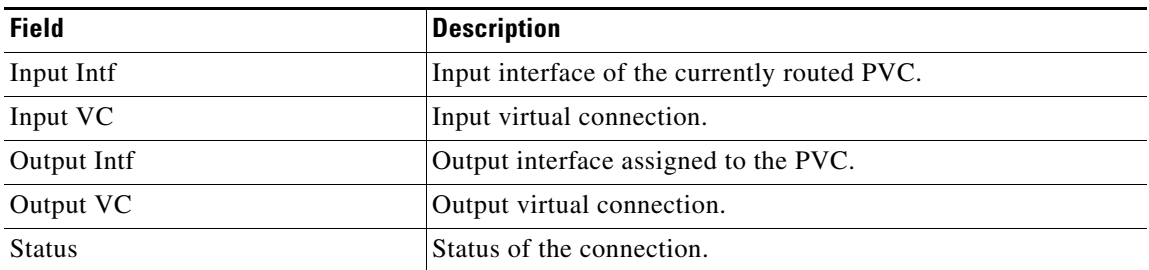

## <span id="page-20-0"></span>**show mpls atm-transport cos-map**

To show the current ATM/MPLS CoS map, use the **show mpls atm-transport cos-map** command in EXEC mode.

**show mpls atm-transport cos-map**

- **Syntax Description** This command has no arguments or keywords.
- **Defaults** No default behavior or values.

**Command Modes** EXEC

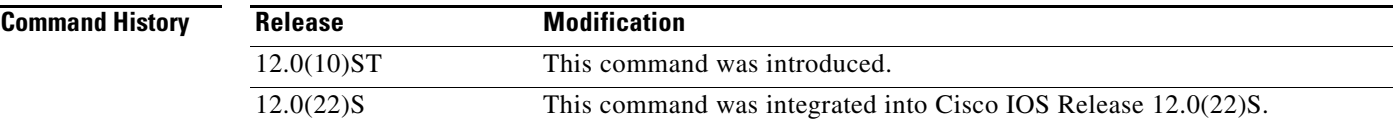

 $\Gamma$ 

**Examples** In the following example, the current ATM CoS map is shown:

Router# **show mpls atm-transport cos-map**

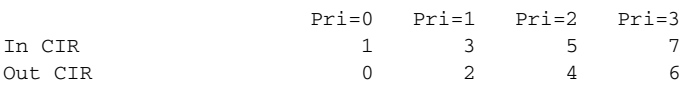

[Table 2](#page-20-1) describes the fields used in the preceding example.

<span id="page-20-1"></span>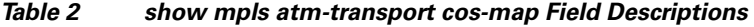

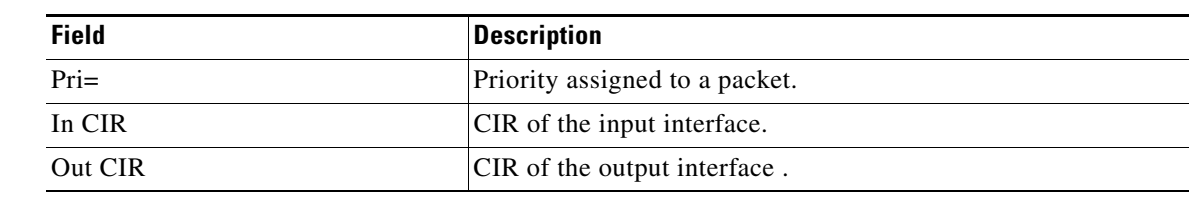

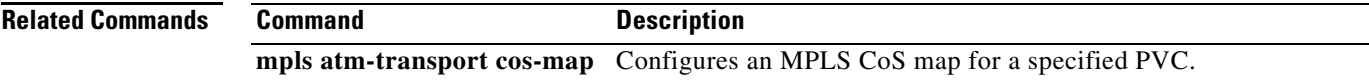

 $\mathbf I$ 

# <span id="page-21-0"></span>**show mpls atm-transport disposition**

To view label disposition information about a line card, use the **show mpls atm-transport disposition** command in EXEC mode.

**show mpls atm-transport disposition** {**detail** | **normal** | **summary**}

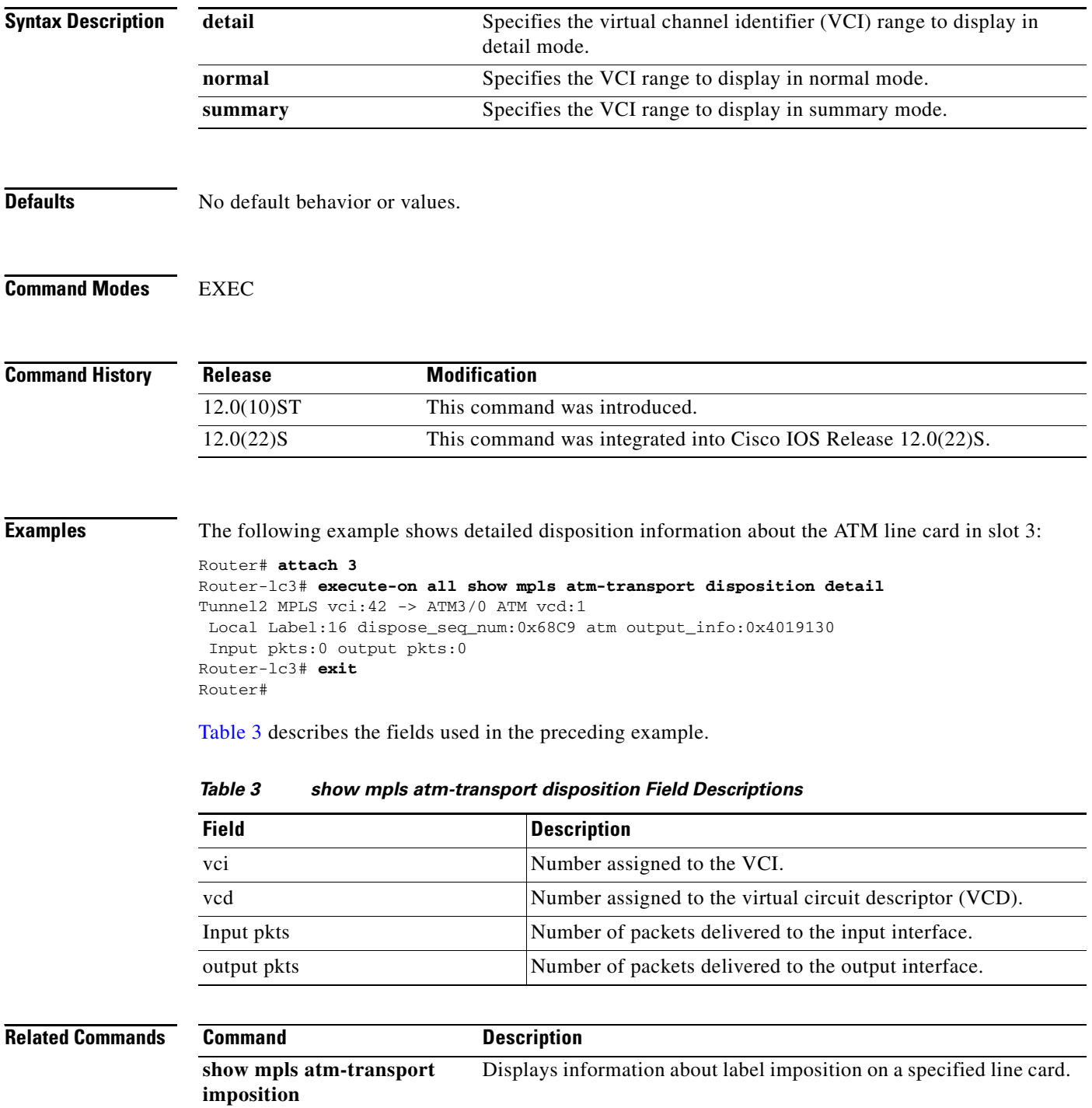

<span id="page-21-1"></span>П

# <span id="page-22-0"></span>**show mpls atm-transport imposition**

To view label imposition information about a line card, use the **show mpls atm-transport imposition** command in exec mode.

**show mpls atm-transport imposition** {**detail** | **normal** | **summary**}

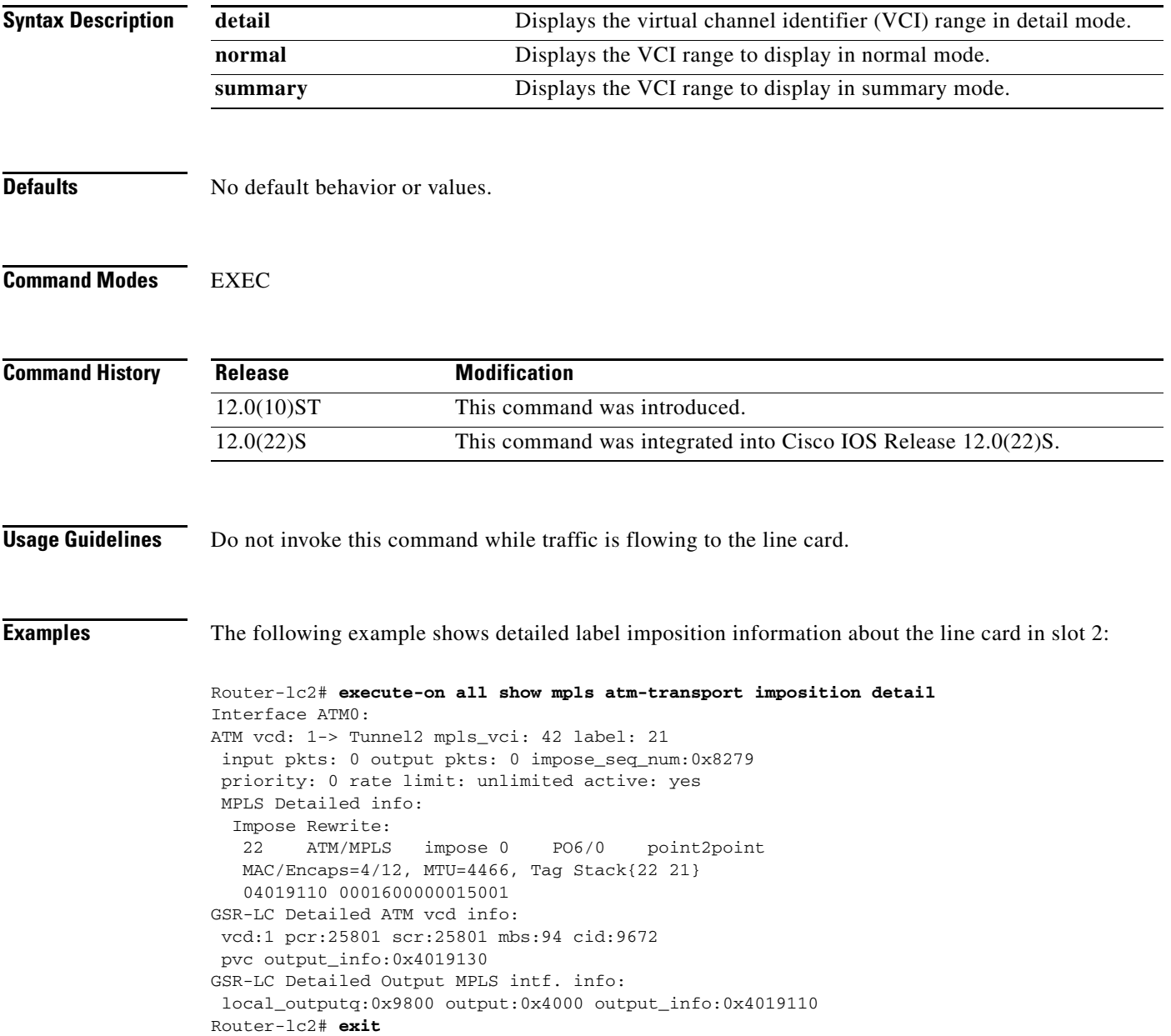

#### **Related Commands**

 $\overline{\phantom{a}}$ 

 $\mathsf I$ 

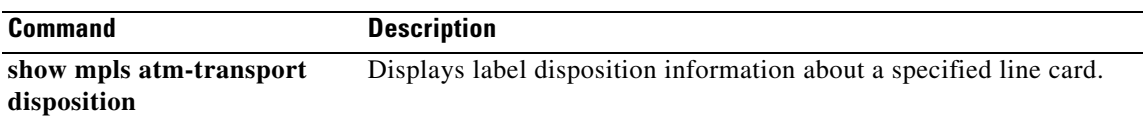

## <span id="page-24-0"></span>**show mpls forwarding-table**

To view an MPLS forwarding table, use the **show mpls forwarding-table** command in EXEC mode. This is also called the **show tag-switching forwarding table** command.

#### **show mpls forwarding-table**

- **Syntax Description** This command has no arguments or keywords.
- **Defaults** No default behavior or values.

#### **Command Modes** EXEC

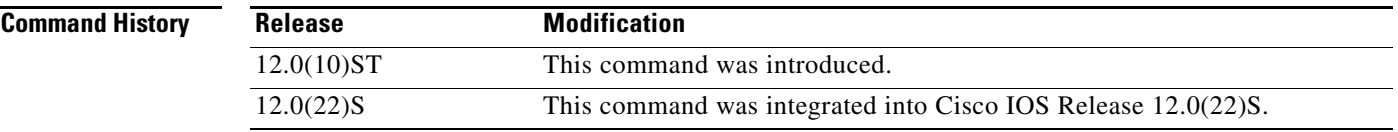

 $\Gamma$ 

**Examples** The following example shows an MPLS forwarding table:

#### Router# **show mpls forwarding-table**

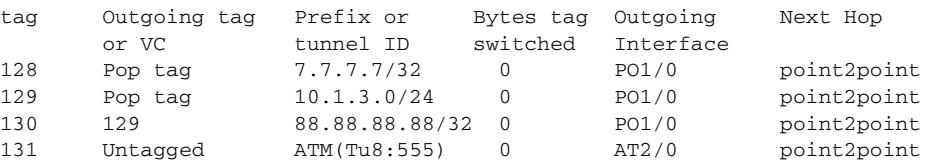

[Table 4](#page-24-1) describes the fields used in the preceding example.

<span id="page-24-1"></span>*Table 4 show mpls forwarding-table Field Descriptions* 

| <b>Field</b>        | <b>Description</b>                                                                                                    |
|---------------------|----------------------------------------------------------------------------------------------------|
| Local tag           | Tag assigned by this router.                                                                                                    |
| Outgoing tag or VC  | Tag assigned by next hop, or VPI/VCI used to get to next hop.<br>Entries in this column include:                                 |
|                     | Untagged—There is no tag for the destination from the<br>next hop, or tag switching is not enabled on the<br>outgoing interface. |
|                     | Pop tag—The next hop advertised an implicit NULL tag for<br>the destination, and this router popped the top tag.                 |
|                     | [T]—Forwarding through a TSP tunnel.                                                                                             |
| Prefix or tunnel ID | Address or tunnel to which packets with this tag are going.                                                                      |

 $\mathsf I$ 

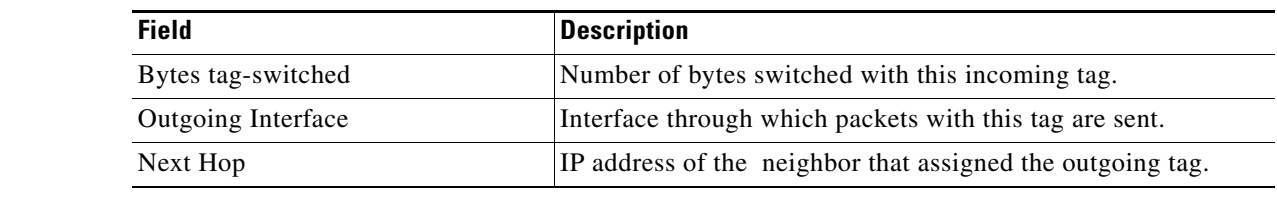

#### **Related Commands**

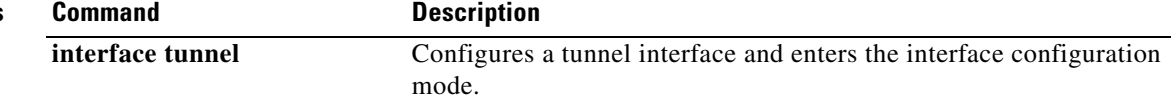

# <span id="page-26-0"></span>**tunnel mode mpls dynamic**

To set the encapsulation mode for an MPLS tunnel interface, use the **tunnel mode mpls dynamic**  command in interface configuration mode. To disable encapsulation mode for an MPLS tunnel interface, use the **no** form of this command.

**tunnel mode mpls dynamic**

**no tunnel mode mpls dynamic**

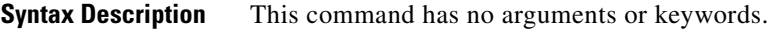

**Defaults** No default behavior or values.

**Command Modes** Interface configuration

 $\Gamma$ 

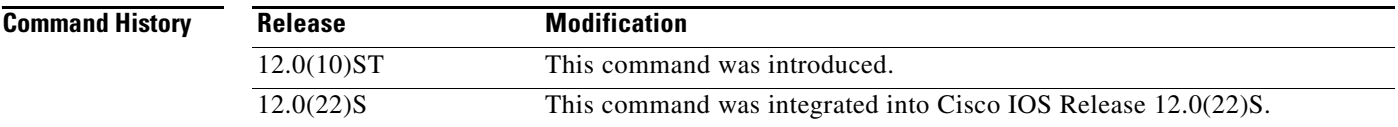

**Examples** The following example enables dynamic MPLS tunneling:

Router# **interface tunnel 1** Router (config-if)# **tunnel mode mpls dynamic**

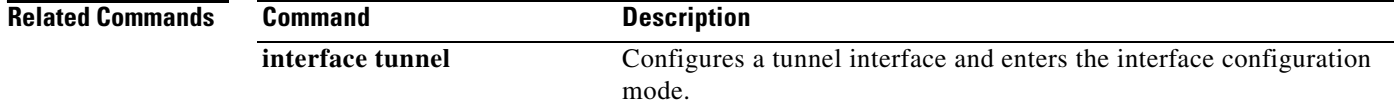

 $\mathsf I$